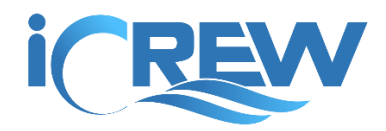

# October 2020 New Features Bulletin

Here is a summary of the new features and improvements released during **October 2020**.

**NOTE**: Links to all previous bulletins can be found here: [https://icrew.club/bulletins.](https://icrew.club/bulletins)

**REMINDER**: All changes released throughout the month can be viewed by tapping the **iCrew Changes** button on the **Coach's/Admin's Home** page as shown here.

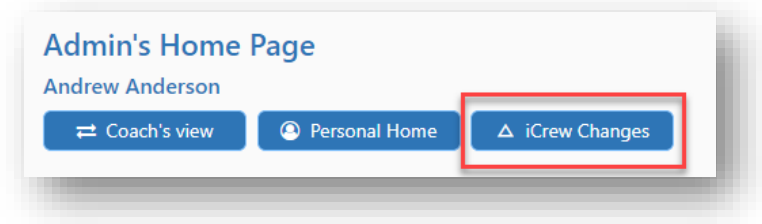

# Kiosk mode

• iCrew now has support for your club members to make a boat reservation from the **On-the-Water Log** while running in *kiosk mode*. This means you can setup a computer in your boathouse that members can use to make a reservation and to check out to and in from the water, all while the computer is logged into iCrew under a special account. [Contact iCrew](https://icrew.club/contact) for more information.

# Profile picture upload from club roster

• From the club roster/directory, any club administrator may now upload a picture for any member's profile.

## Third block of business hours

• Added a third block of club business hours.

## Blocked tiles on Reservation calendar

• The Reservation calendar now shows entries for when reservations are not allowed (based on your club's business hours).

## Shortcuts dashboard tiles by club

• The tiles that appear on the **[Shortcuts](https://icrew.club/mdashboards?crewDashboard=44)** page can now be customized for your club. [Contact iCrew](https://icrew.club/contact) if you want to change the tiles that appear on the Shortcuts page.

# Exposed new member default skill level and boat sizes on club profile

• Added **Default member skill level** and **Default member boat permissions** to the **Reservation Settings** on the Club Profile. These values are assigned to a club member when they register in iCrew.

# Added default reservation length that is separate from maximum reservation length

• Added **Default minutes** to the **Reservation Settings** on the Club Profile. Previously, a new reservation length would default to the **Maximum minutes** value.

### Allow member in notify list to update damage reports

• Club members whose email address is in the **Damage report notification emails** list on the **Club Profile** can now update any existing damage report.

#### Allow duration to be specified when making boat reservation

• When making a boat reservation, there is now a **Duration** dropdown list available to specify a duration instead of an end time.

#### Date range on Session List page

• Added a date range selection on the Sessions List page.

#### Quick access to COVID-19 screening questionnaire

• Added a thermometer icon link in the page heading area for quick access to the COVID-19 screening questionnaire.

## Added team dropdown list to Session List page to filter by team

• The Session List page now includes a team/squad dropdown list to show sessions just for the selected team/squad.

## Added new Sidebar of buttons to get to key pages

• Introduced a new **Sidebar** on many pages throughout iCrew when you are on a *large screen* device. The icons on the Sidebar provide quick access to various pages in iCrew.

#### Allow navigation bar to be expanded and collapsed

• A new button was added to the end of the navigation bar to collapse buttons down to just icons or expand back to full view with text.

#### Renamed Admin/Coach Home page to Portal

• The Coach's/Admin's Home page was renamed to the **Portal** page.

## Sset the reservation end time to the check-in time

• When a member checks-in from the water after an independent boat reservation, the reservation end time is set to the check-in time so that if the member finishes earlier than planned, the boat is available immediately for another member to reserve.

# Support to notify specified members when a new reservation is made

• You may now specify email addresses to be notified when a new boat reservation is made. See the **Reservation** settings on your **Club** profile.

# Member profile update when a member joins a team

• Added functionality to update a member's profile when they join a team/squad. The update to the member's profile is team-specific. Contact iCrew for more information.

If you have any questions about these new features, send us an [email.](mailto:info@icrew.club?subject=%3cyour%20club%20name%3e%20-%20New%20Features%20Report)

Thanks,

Kevin @ iCrew